# QUICK-START GUIDE NUMARK NS6

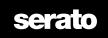

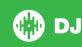

# **Installation and Setup**

- 1 Download and Install Serato DJ from http://serato.com/dj/downloads
- **2** The Numark NS6 requires drivers for both Mac and Windows. You will find these on the installation CD that is provided with your Numark NS6, or go to http://serato.com/dj/support

**NOTE** Please ensure you have the latest available drivers AND firmware updates, which may be required in order to be compatible with Serato DJ. Please go to http://serato.com/dj/support

- **3** After insalling drivers, connect your Numark NS6 to an available USB Port.
- 4 Open Serato DJ

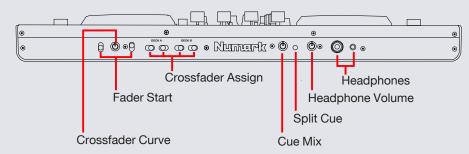

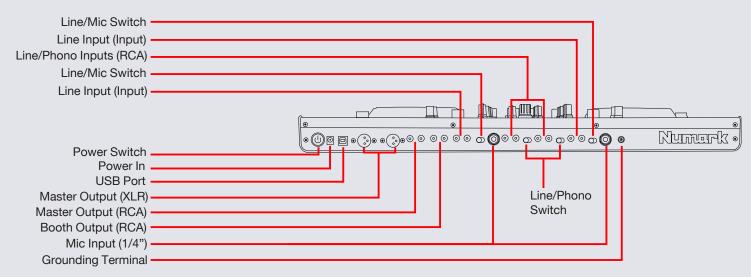

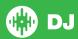

# Looping

You have up to 8 loops per track in Serato DJ, and the choice between either manual or auto loops. You can choose whether you have 4 loops (and 4 cuepoints) showing on screen, or 8 loops. To switch between Manual and Auto looping, click (Manual) or (Auto) onscreen. You can also do this on your controller by clicking the Manual/Auto button.

| Numark NS6 Control | Manual                                                                     | Auto                  | SHIFT          |
|--------------------|----------------------------------------------------------------------------|-----------------------|----------------|
| 1/2 X              | Half Loop Length                                                           |                       |                |
| 2 X                | Double Loop Length                                                         |                       |                |
| ON/OFF             | Loop On/Off                                                                |                       |                |
| LOOP SHIFT <       | Loop Shift Left                                                            |                       |                |
| LOOP SHIFT >       | Loop Shift Right                                                           |                       |                |
| MANUAL/AUTO LOOP   | Toggles between Manual & Auto Loop<br>Modes                                |                       |                |
| IN/1               | Set loop in point (Loop not active)/Adjust loop in point (Loop active)     | 1 Bar Autoloop On/Off | 1/16 Loop Roll |
| OUT/2              | Set loop out point (Loop in point set)/Adjust loop out point (Loop active) | 2 Bar Autoloop On/Off | 1/8 Loop Roll  |
| SELECT/4           | Scroll to Select Saved Loops                                               | 4 Bar Autoloop On/Off | 1/4 Loop Roll  |
| RELOOP/8           | Reloop (Activates & Jumps to Loop)                                         | 8 Bar Autoloop On/Off | 1/2 Loop Roll  |

**NOTE** The best way to edit the start and end points of a manual loop is with the jog wheel/platter on your Numark NS6.

**NOTE** You can also save a loop to the next available free loop slot in the software. To do this, either click the button in the manual/auto loop tab or click on an available loop slot. Your loops are saved to the file and recalled the next time it is loaded. They are not lost if the file is moved or renamed.

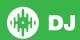

# **DJ-FX**

The DJ-FX in Serato DJ are powered by iZotope<sup>TM</sup>. Click the FX tab REC FX SP-6 to open the FX panel. Select either 1, 2 or M in the Deck Assign area To assign the selected effect bank to a deck or Master Output. To activate an effect, click the ON button on your FX UNIT in the software, or the FX A OR FX B button on your Numark NS6. You can adjust effect parameters by using either software controls, or the FX MIX Fader, FX PARAMETER knob or either Fader or Knob in conjunction with the SHIFT button.

| Numark NS6 Controls  | Serato DJ Parameters   |
|----------------------|------------------------|
| FX A/B               | Effect On/Off          |
| FX Mix Fader         | Parameter 1 (Dial 1)   |
| FX A/B + Shift       | Parameter 2 (Button 2) |
| FX Parameter         | Parameter 2 (Dial 2)   |
|                      | Parameter 3 (Button 3) |
| FX Parameter + Shift | Parameter 3 (Dial 3)   |
| FX Select (Tapping)  | Tap Tempo              |
| FX Select            | Beats Select (Dial 4)  |
| FX Select + Shift    | FX Scroll & Select     |
|                      |                        |
| Numark NS6 Controls  | Beat Multiplier        |
| FX Select (Tapping)  | Tap Tempo              |
| FX Select            | Beats Select (Dial 4)  |

## **Serato Video**

Serato Video is a software plugin for Serato Software which adds the ability to playback and mix video files, use effects and fader transitions with your Serato DJ Controller, an additional MIDI controller or your mouse/keyboard.

For More information on Serato Video go to http:serato.com/video

### **MIDI**

The MIDI control feature in Serato DJ provides the ability to map Serato DJ software functions to MIDI controller functions such as keyboards, triggers, sliders, and knobs. Integrating MIDI controllers into your Serato DJ setup can improve live performance usability, such as hitting pads on a MIDI controller to trigger Loops and Cue Points. For more infomation download the Serato DJ manual by going to http://serato.com/dj/downloads

**NOTE** You can not MIDI Map your Mixtrack Pro, you will need to connect an additional MIDI controller to use these MIDI functions.

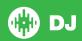

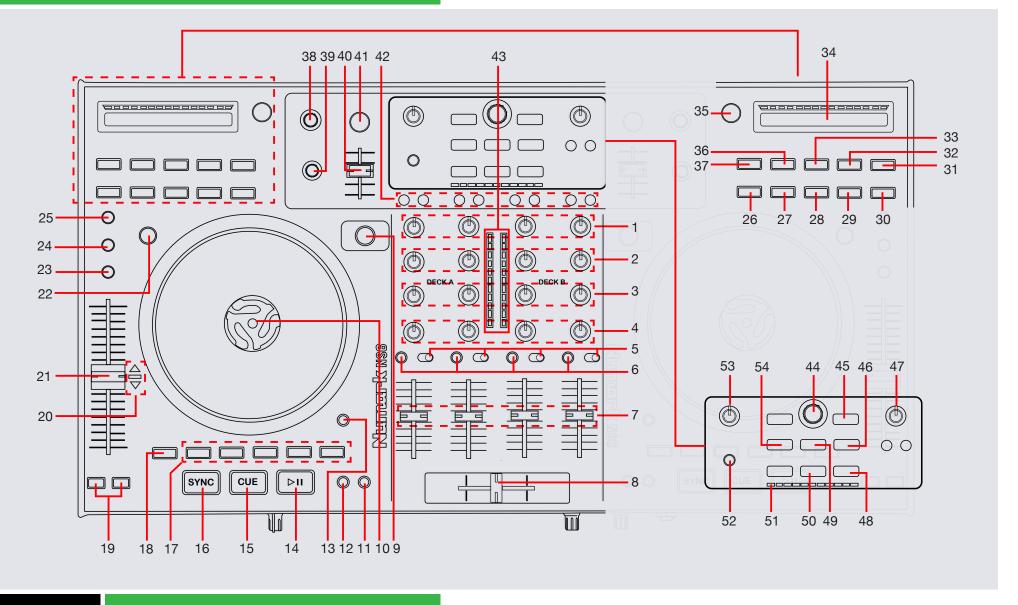

# **Controller**

| #  | Numark NS6<br>Control | Serato DJ Function                                                                                                    | Shift Function                                                                            |
|----|-----------------------|----------------------------------------------------------------------------------------------------|-------------------------------------------------------------------------------------------|
| 1  | Gain TRIM             | Adjusts the gain for each channel                                                                                                    |                                                                                           |
| 2  | CHANNEL TREBLE        | Adjusts the HI for each channel                                                                                                    |                                                                                           |
| 3  | CHANNEL MID           | Adjusts the MID for each channel                                                                                                    |                                                                                           |
| 4  | CHANNEL LOW           | Adjusts the LOW for each channel                                                                                                    |                                                                                           |
| 5  | INPUT SELECTOR        | Set this switch to the desired audio source from this channel - "PC" or "LINE/MIC" or "LINE/PHONO" (a device connected to the LINE/PHONO or MIC input or NS6's rear panel).                                 |                                                                                           |
| 6  | PFL                   | Cue selected channel in headphones                                                                                                    |                                                                                           |
| 7  | CHANNEL FADER         | Adjusts Channel Volume                                                                                                    |                                                                                           |
| 8  | CROSSFADER            | Crossfades the output sound between the two selected decks                                                                                                    |                                                                                           |
| 9  | LAYER                 | Selects which layer in the software is controlled by that hardware Deck. Deck A can control Layer 1 or 3; Deck B can control Layer 2 or 4                                                                   |                                                                                           |
| 10 | PLATTER               | Scratch (SCRATCH On) Jog (SCRATCH Off)                                                                                                    |                                                                                           |
| 11 | ADJUST/SLIP           |                                                                                                    | Move Platter while holding SHIFT + Slip to Slip Beatgrid                                  |
| 12 | CLEAR/SET             | Set Beatgrid Downbeat Marker                                                                                                    | Clear Beatgrid                                                                            |
| 13 | SKIP                  | Press and hold this button then turn the PLATTER to skip forward or backward through the track by beat. (Scratch Mode will be disabled while this button is pressed).                                       |                                                                                           |
| 14 | PLAY/PAUSE            | Play/Pause the loaded track                                                                                                    |                                                                                           |
| 15 | CUE                   | If no temporary Cue Point is assigned, or if the Deck is paused, press CUE to set a Temporary Cue Point. While the track is playing, press it again to return to the Temporary Cue Point and pause playback | Jump to start of track (more than 2 Sec elapsed) Previous track (less than 2 sec elapsed) |
| 16 | SYNC                  | Sync On                                                                                                    | Sync OFF                                                                                  |

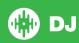

| #  | Numark NS6<br>Control | Serato DJ Function                                                                                                    | Shift Function           |
|----|-----------------------|----------------------------------------------------------------------------------------------------|--------------------------|
| 17 | HOT CUE BUTTONS (1-5) | Add/Trigger Cuepoint 1-5                                                                                                    | Add/Trigger Cuepoint 1-5 |
| 18 | SHIFT/DELETE          | SHIFT button is used with other buttons that have shift modifier functions.                                                                                                    |                          |
| 19 | PITCH BEND            | Press or hold down either of these buttons to temporarily adjust the tracks playback speed. When released, the track playback will return to the speed designated by the PITCH FADER.                                                                                                    |                          |
| 20 | TAKEOVER LEDs         | When switching deck layers, the position of the PITCH FADER may not match the Pitch setting for that Deck in Serato DJ. Slowly move the PITCH FADER in the direction indicated by the TAKEOVER LED arrow until it turns off. At this point, the PITCH FADER matches the Pitch setting in Serato DJ. |                          |
| 21 | PITCH FADER           | Controls the track playback speed. An LED next to the fader will light up when set at 0%.                                                                                                    |                          |
| 22 | SCRATCH               | Press this to turn Scratch Mode On/Off. When in Scratch Mode, the button will be lit, and moving the PLATTER will scratch the track. When not in Scratch Mode, moving the PLATTER will bend the track's pitch                                                                                       |                          |
| 23 | PITCH RANGE           | Press this to adjust the range of the PITCH FADER to +/-8%, 16%, and 50%.                                                                                                    |                          |
| 24 | MASTER TEMPO          | Keylock                                                                                                    |                          |
| 25 | BLEEP/REVERSE         | Reverses audio playback of the track on the corresponding deck.                                                                                                    | Censor                   |
| 26 | MODE                  | Toggles between Manual & Auto Loop Modes                                                                                                    |                          |
| 27 | IN/1                  | Set loop in point (Loop not active)/Adjust loop in point (Loop active/1 Bar Autoloop On/Off (Auto Mode)                                                                                                    | 1/16 Loop Roll           |
| 28 | OUT/2                 | Set loop out point (Loop in point set)/Adjust loop out point (Loop active)/2 Bar Autoloop On/Off (Auto)                                                                                                    | 1/8 Loop Roll            |
| 29 | SELECT/4              | Scroll to Select Saved Loops/4 Bar Autoloop On/Off (Auto)                                                                                                    | 1/4 Loop Roll            |
| 30 | RELOOP/8              | Reloop (Activates & Jumps to Loop)/8 Bar Autoloop On/Off (Auto)                                                                                                    | 1/2 Loop Roll            |

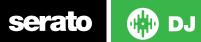

### VERSION 1.1.2

| #  | Numark NS6<br>Control | Serato DJ Function                                                                                                    | Shift Function                                                                                                    |
|----|-----------------------|----------------------------------------------------------------------------------------------------|----------------------------------------------------------------------------------------------------|
| 31 | LOOP SHIFT >          | Loop Shift Right                                                                                                    |                                                                                                    |
| 32 | LOOP SHIFT <          | Loop Shift Left                                                                                                    |                                                                                                    |
| 33 | ON/OFF                | Loop On/Off                                                                                                    |                                                                                                    |
| 34 | STRIP SEARCH          | The length of this strip represents the length of the entire track. Place your finger on a point along this sensor to jump to that point in the track.                                                                |                                                                                                    |
| 35 | TAP                   | Tap this button at the same tempo as the track to help Serato DJ detect a more accurate BPM reading                                                                                                    |                                                                                                    |
| 36 | 2 X                   | Double Loop Length                                                                                                    |                                                                                                    |
| 37 | 1/2 X                 | Half Loop Length                                                                                                    |                                                                                                    |
| 38 | FX PARAMETER          | Turn this knob to adjust the parameter of the effect, which will be displayed in the software. The FX PARAMETER controls Parameter 2 (Dial 2)                                                                         | Holding down the SHIFT button while turning the FX Parameter knob will enable to control Parameter 3 (Dial 3)                                                                |
| 39 | FX SELECT             | Turning the FX Select knob allows you to choose and control the Beats Select (Dial 4)                                                                                                    | Holding down the SHIFT button while<br>turning the FX Select knob will enable<br>you to select which effect you would like<br>to use                                         |
| 40 | FX MIX                | Adjusts the amount of the effect. To apply less of the effect (a "dry" mix), move this fader down. To apply more of the effect (a "wet" sound), move this fader down. The FX MIX Fader controls Parameter 1 (Dial 1). |                                                                                                    |
| 41 | FX ON/OFF (A, B)      | Press this button to activate or deactivate the effect. The button's LED will illuminate when the effect is on.                                                                                                    | Holding down the SHIFT button while pressing FX A or B turns ON/OFF Parameter 2 (Button 2) in the FX Panel. FX button A or B will light up when Parameter 2 (Button 2) is on |

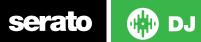

### VERSION 1.1.2

| #  | Numark NS6<br>Control | Serato DJ Function                                                                                                    | Shift Function |
|----|-----------------------|----------------------------------------------------------------------------------------------------|----------------|
| 42 | FX SEND               | Use these buttons to apply Effect A and/or B to the corresponding channel. You can apply Effect A and/or B to the entire Program Mix by using the FX SEND buttons below the MASTER VOLUME knob. (Each effect can be applied to one of the four channels or the Master Output.) |                |
| 43 | LED METERS            | Monitors the audio levels of the Master Output                                                                                                    |                |
| 44 | SCROLL KNOB           | Scroll through currently focused area (library/crates/etc)                                                                                                    |                |
| 45 | FWD/BACK              | Toggles focus between library/crates/open panels                                                                                                    |                |
| 46 | FILES                 | Press this to move the selector to the Files Panel.                                                                                                    |                |
| 47 | MASTER VOLUME         | Adjust master output volume                                                                                                    |                |
| 48 | LOAD A/LOAD B         | Load track to selected deck.                                                                                                    |                |
| 49 | PREPARE               | Press this to move the selector to the Prepare Panel.                                                                                                    |                |
| 50 | LOAD PREPARE          | Press this to add a selected track to the list of tracks in the Prepare Panel in the software.                                                                                                    |                |
| 51 | BPM METER             | This meter is an aid for matching the tempo of both decks. When the white center LED is lit, the BPMs are matched. Otherwise, the meter will tend towards the faster deck. The further from center, the greater the difference between the two BPMs.                           |                |
| 52 | VIEW                  | Cycle view modes                                                                                                    |                |
| 53 | BOOTH/ZONE<br>VOLUME  | Adjusts the output volume of the Booth Output Mix                                                                                                    |                |
| 54 | CRATES                | Press this to move the selector to the Crates Panel.                                                                                                    |                |

**NOTE** SHIFT button is used with other buttons that have shift modifier functions.

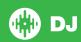

# **Using the Tool Tips**

Click on the icon to enable Tool Tips. This is located in between the MIDI and setup button in the top right hand corner of the screen.

Tool Tips provide a handy way to learn the various features of Serato DJ.

Move the mouse over a section of the screen to bring up a context sensitive tool tip. Holding the mouse over the button with Tool Tips turned on will show you a list of all keyboard shortcuts.

For more information about how to use Serato DJ, please go to our website www.serato.com or refer to the Serato DJ Software Manual. For more information on your controller, please refer to the hardware manual.

If you have any questions, please contact support@serato.com or go to www.serato.com/dj/support

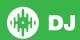